## **VAUCLUSE.FR**

## TIPI

## Formulaire de paiement TIPI

**PAIEMENT** *(obligatoire)*

*- Sélectionner -*

 $\checkmark$  SUIVANT

## **Comment effectuer un paiement ?**

Il suffit de vous munir de **l'avis des sommes à payer** que vous avez reçu.

Les seules références demandées sont :

- 1. le nom du budget (« budget principal » ou « budget annexe »),
- 2. l'exercice (année),
- 3. le numéro du titre,
- 4. le montant de la dette due en totalité TTC,
- votre adresse de messagerie (afin de vous confirmer la transaction).

Ces informations figurent en bas à droite de l'avis des sommes à payer, comme le montre l'exemple cidessus.

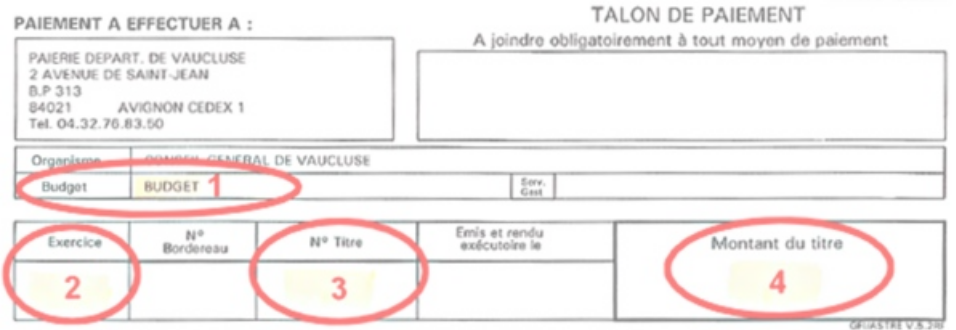

Après avoir rempli tous les champs du formulaire et cliqué sur le bouton « Valider », vous serez automatiquement dirigé vers le serveur de paiement sécurisé de la Direction générale des Finances Publiques sur lequel vous pourrez finaliser votre paiement.

Un mail de confirmation de la transaction vous sera envoyé à l'adresse mail que vous aurez préalablement indiquée.

Aucune information personnelle ne vous est demandée et aucune des informations que vous aurez <sup>à</sup> saisir sur ce site dans le cadre de paiements en ligne ne fera l'objet d'enregistrement.

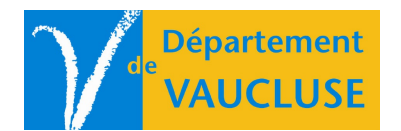

**DÉPARTEMENT DE VAUCLUSE** Rue Viala - CS 60516 84909 Avignon Cedex 09